### Developing a mini racing game - Group C

#### J.Miehe, C.Bormann, D.Peters, M.Anhuth, D.Studer

RWTH Aachen University

28.03.2013

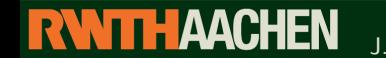

**Computer Graphics Group** 1 J.Miehe, C.Bormann, D.Peters, M.Anhuth, D.Studer

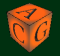

### **[Outline](#page-1-0)**

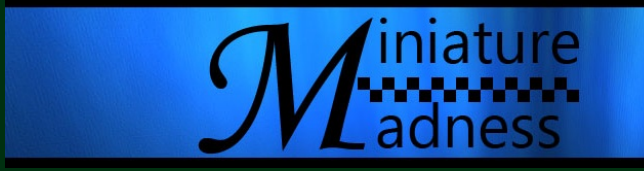

#### **Outline**

- **game** idea
- **XML-Importer**
- $\bullet$  graphics
- **•** physics and gamelogic
- assets ٠

**RWTHAACHEN** 

**Computer Graphics Group** 2 J.Miehe, C.Bormann, D.Peters, M.Anhuth, D.Studer

<span id="page-1-0"></span>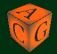

### [Game idea](#page-2-0)

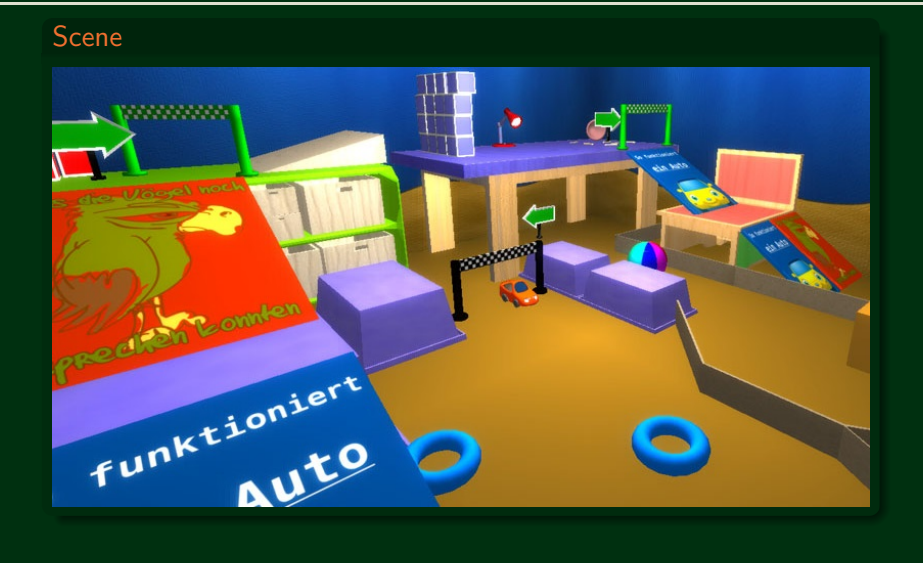

**RWTHAACHEN Computer Graphics Group** 3 J.Miehe, C.Bormann, D.Peters, M.Anhuth, D.Studer

<span id="page-2-0"></span>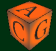

### [Game idea](#page-2-0)

#### Gamemodes

- **free driving mode**
- $\bullet$  round time mode

#### Round time mode

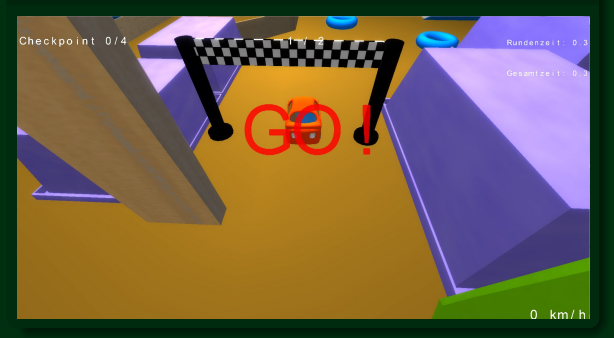

### Movable objects

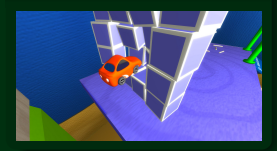

**RWTHAACHEN Computer Graphics Group** 4 J.Miehe, C.Bormann, D.Peters, M.Anhuth, D.Studer

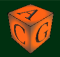

#### Racing track sketch

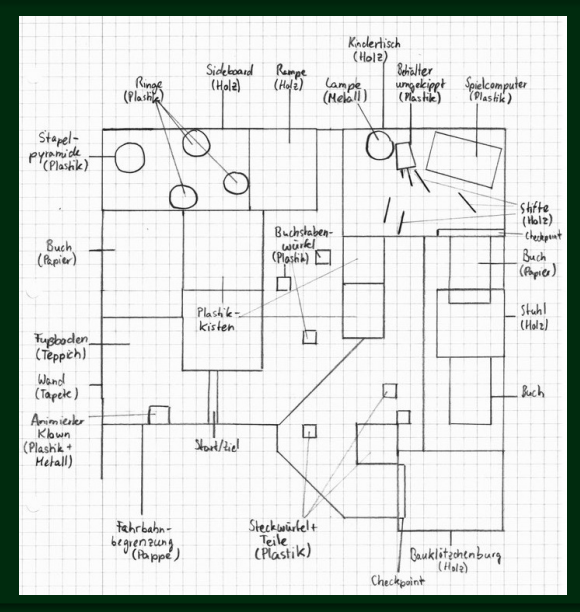

### [XML-Importer](#page-5-0)

#### Architecture

- **1 Storage Container layer**
- 2 3D Decorator
- GUI Decorator

#### Constellation

Layer 1 can be combined with either layer 2 or layer 3 to instanciate the needed types of objects

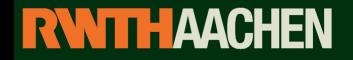

<span id="page-5-0"></span>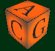

#### Which is which?

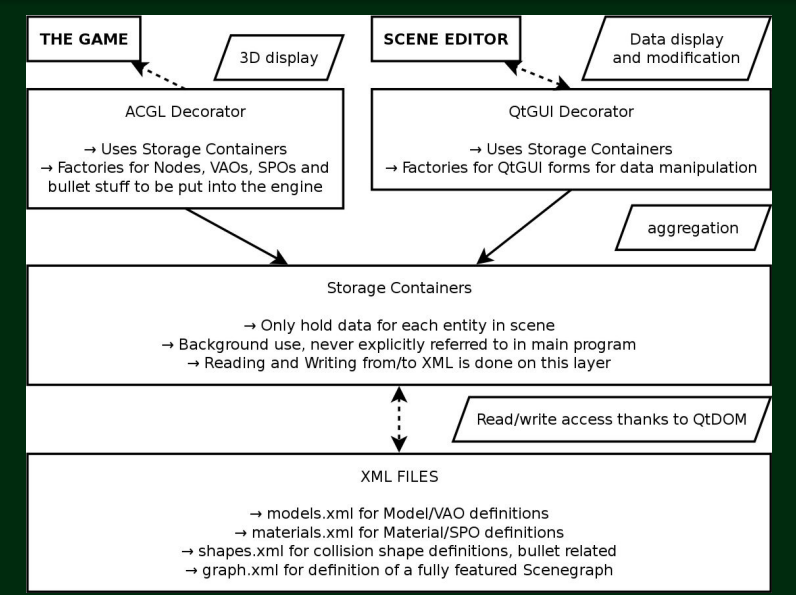

#### Simplified Example

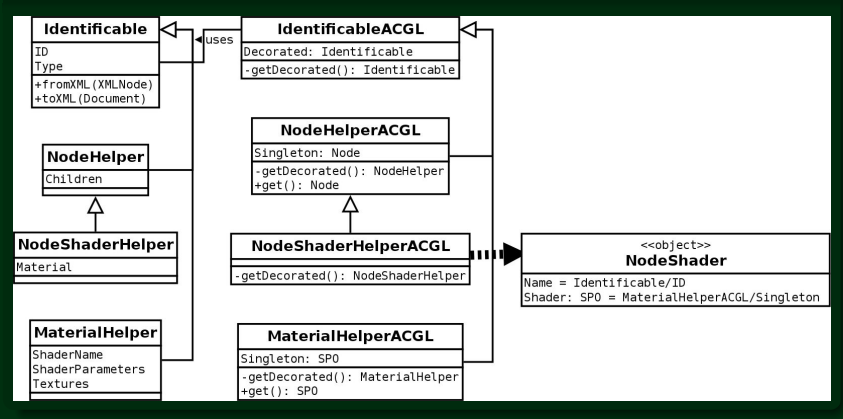

### **[Graphics](#page-8-0)**

#### Implemented effects

- **bumpmapping**
- $\bullet$  environment mapping
- $\bullet$  glow

#### Effects with unsolved issues

- **trace of tires**
- **•** shadow mapping

### Discarded effect

<span id="page-8-0"></span>**•** motion blur

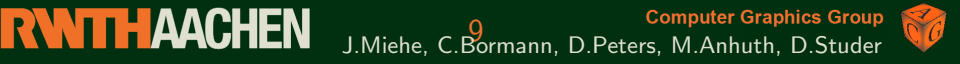

## [Graphics - bump mapping](#page-9-0)

#### Example image What?

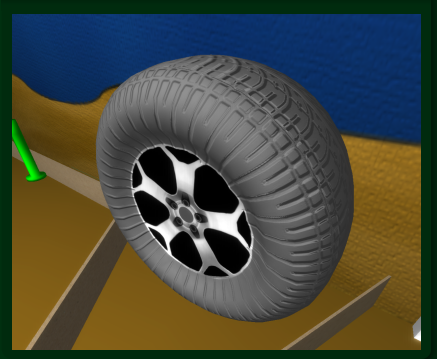

- fakes bumpy surfaces
- used for many objects: tires, table, sideboard, etc.

### Why?

**Creates a more realistic** atmosphere

## **RWTHAACHEN**

<span id="page-9-0"></span>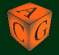

## [Graphics - environment mapping](#page-10-0)

#### Example image What?

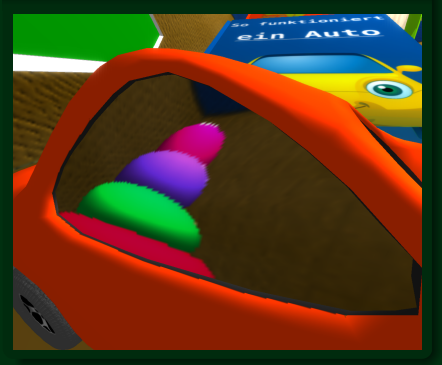

- **displays reflections from the** environment
- **in specification as cube** mapping
- used only for car windows

#### Why?

<span id="page-10-0"></span>**•** makes car windows more realistic

## **RWTHAACHEN**

## [Graphics - glow](#page-11-0)

#### Example image What?

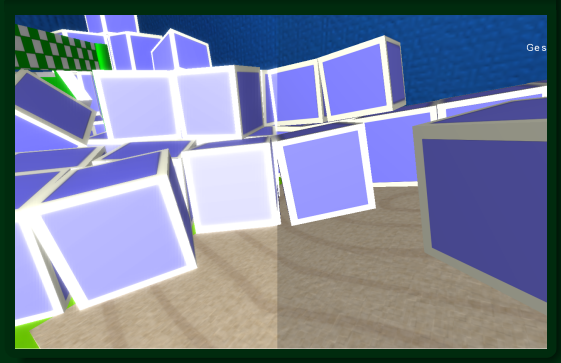

- **fluoresce objects**
- **•** oversubscribe bright parts

#### Why?

- **cartoon like**
- **lax but realistic** atmosphere

## **RWITHAACHEN**

<span id="page-11-0"></span>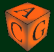

### [Graphics - traces of tire](#page-12-0)

#### Problems

- first attempt: render into texture ٠
- **second attempt: particle effect**
- **•** problems with ACGL
- create own AO and VBO

### Unsolved issue

**•** probably memory mismanagement

## **RWTHAACHEN**

<span id="page-12-0"></span>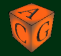

### [Graphics - shadow mapping](#page-13-0)

### Solved issues

- **•** move camera to light position
- $\bullet$  create depth buffer

#### Unsolved issue

**depth buffer seems to be broken** 

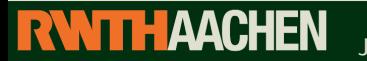

<span id="page-13-0"></span>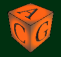

### Physics representation

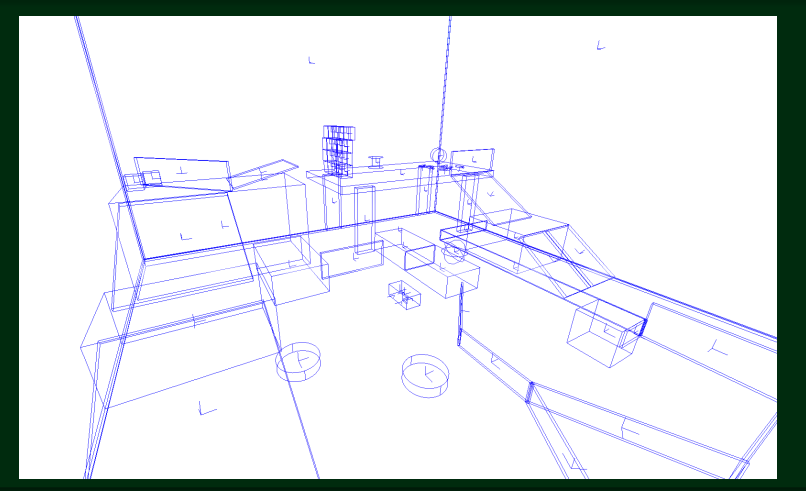

**RWTHAACHEN** Computer Graphics Group<br>J.Miehe, C.Bormann, D.Peters, M.Anhuth, D.Studer

<span id="page-14-0"></span>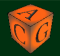

#### Raycasting vehicle **Features Features**

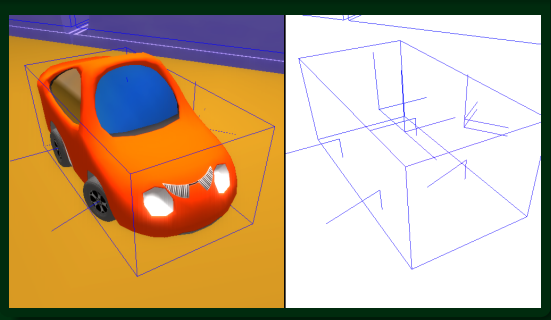

- **approximate real** vehicle
- easy to compute ٠
- easy to manipulate ٠

#### Problems

- **update the** position
- **p** getMotionState

### **RWITHAACHEN**

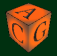

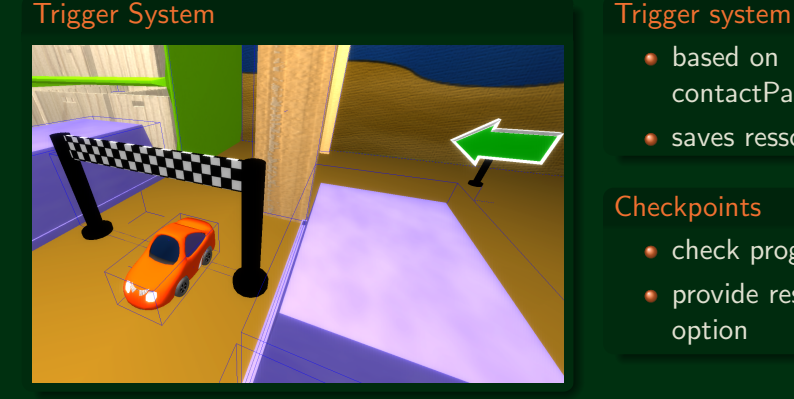

- based on contactPairTest
- saves ressources

#### **Checkpoints**

- check progress
- **provide reset** option

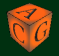

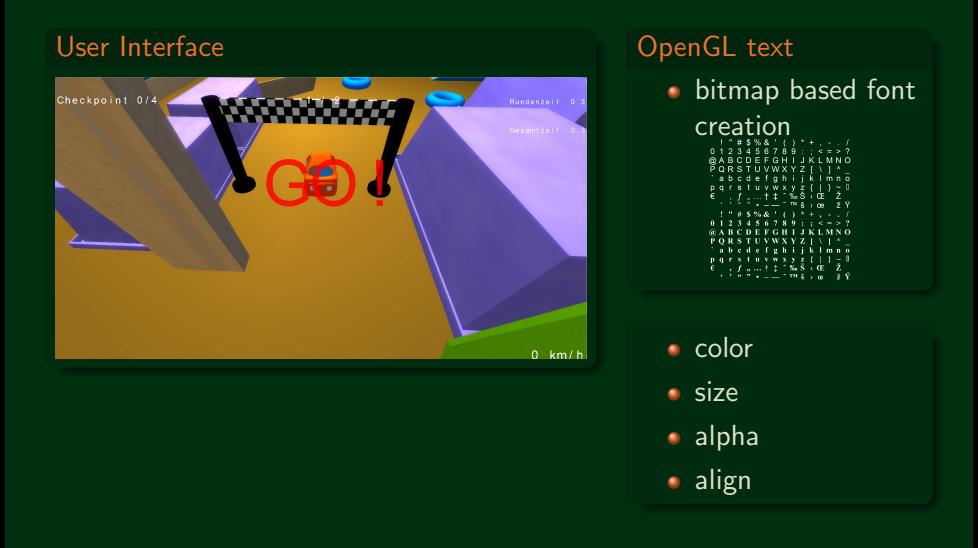

#### **RWTHAACHEN** Computer Graphics Group<br>J.Miehe, C.Bormann, D.Peters, M.Anhuth, D.Studer

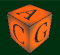

### [Assets - car](#page-18-0)

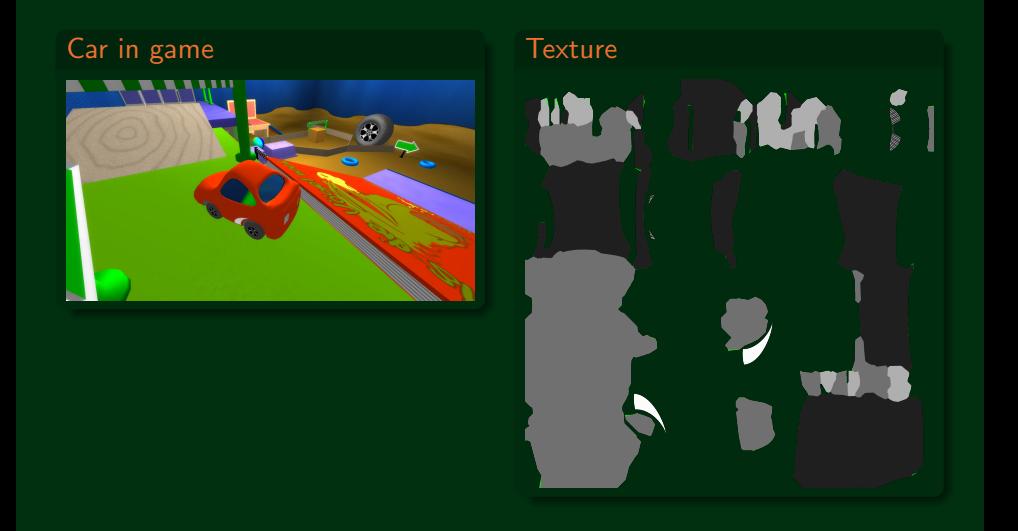

#### **RWITHAACHEN** 19 J.Miehe, C.Bormann, D.Peters, M.Anhuth, D.Studer

<span id="page-18-0"></span>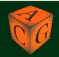

### [Assets - sideboard](#page-19-0)

#### Creation in Blender

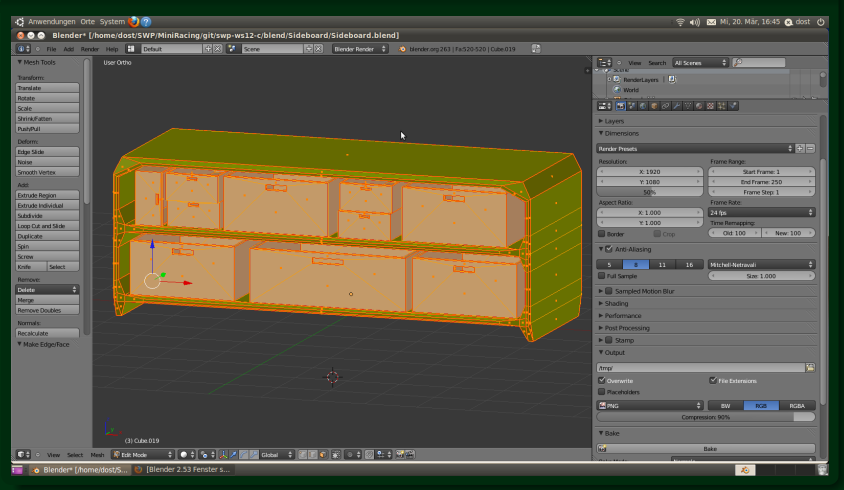

# **20 Computer Graphics Group**<br>J.Miehe, C.Bormann, D.Peters, M.Anhuth, D.Studer

<span id="page-19-0"></span>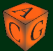

### [Assets - sideboard](#page-19-0)

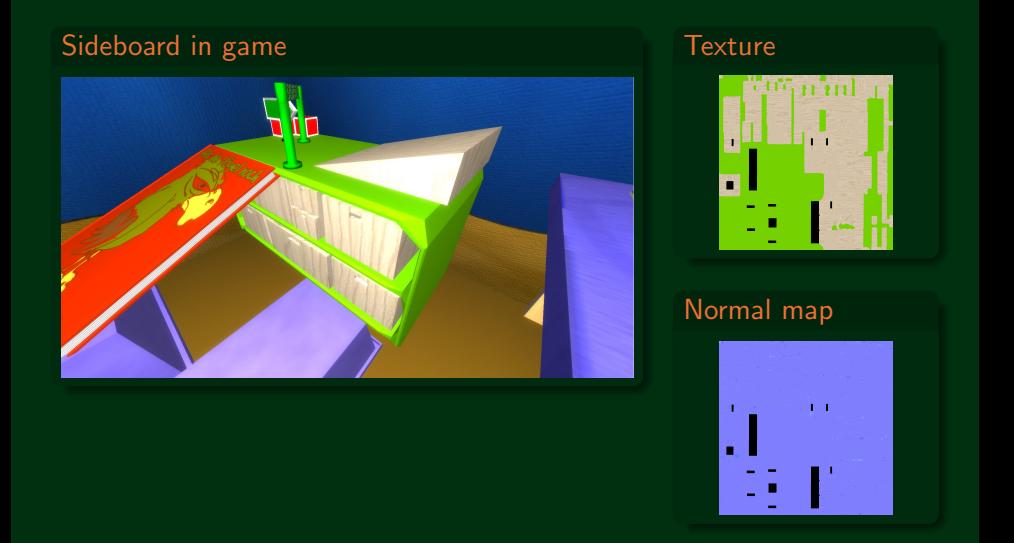

**RWTHAACHEN** Computer Graphics Group<br>21. J.Miehe, C.Bormann, D.Peters, M.Anhuth, D.Studer

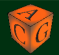